# George Mason University

# TraQ Help Manual

Fixed Assets
December 2015

# **Table of Contents**

| Overview              | 2  |
|-----------------------|----|
| System Log-on         | 3  |
| Getting Started       | 4  |
| Navigation            | 6  |
| Top Menu Bar          | 6  |
| Side Bar Menu         | 6  |
| Tab Bar               | 7  |
| Queries               | 8  |
| Run an existing query | 8  |
| Create a query        | 10 |
| Reports               | 14 |
| Run a report          | 14 |
| Export a report       | 16 |
| Print a report        | 17 |
| Appendix              | 18 |
| Field Descriptions    | 18 |
| Building Codes        | 20 |

#### **Overview**

This manual is designed to describe the capabilities of the TraQ database. TraQ enables departments to monitor and update their equipment inventory.

TraQ permits authorized users to query assets quickly and easily. It allows users to print inventory reports and check for errors before official inventory reports are distributed by Fixed Assets. It also permits the user to make changes to buildings and room numbers on asset records and enables users to change the description of an item or add important notes to the comments field for accuracy and efficiency during inventory.

# **System Log-On**

#### Accessing TraQ

The TraQ database is <a href="http://gmu.quetelcloud.com">http://gmu.quetelcloud.com</a>. The log-on screen is shown below. An authorized user must enter their username and password and click Login. If you do not have a username and password, complete the TraQ Access Form on the Fiscal Services website (http://fiscal.gmu.edu/equipment/utilize-traq-database/).

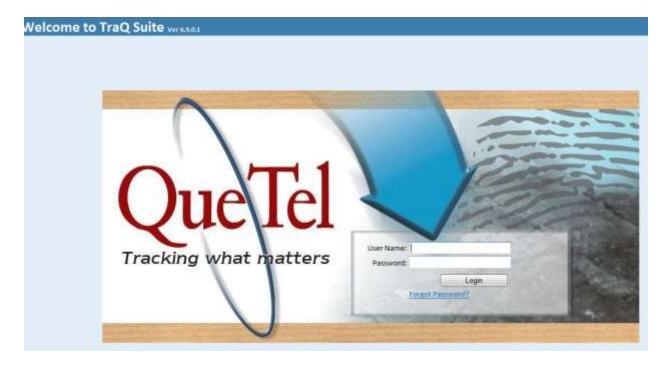

## **Getting Started**

First time users and those logging in for the first time from a new computer will see the following screen:

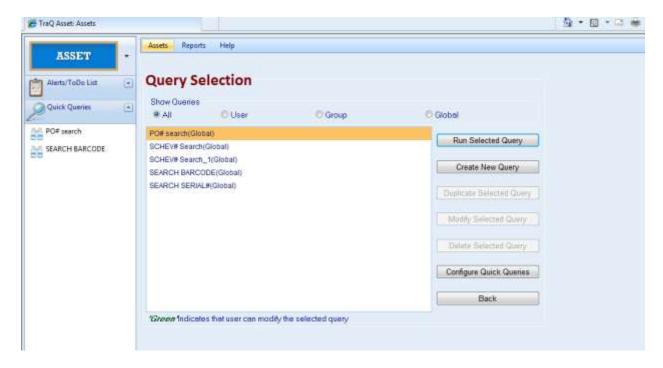

Select a query by clicking on the query name, then click on **Run Selected Query**. If the query does not return any records, select a different query or click on **Create New Query**.

A listing of records that meet the search criteria will be displayed in the **Browse** mode.

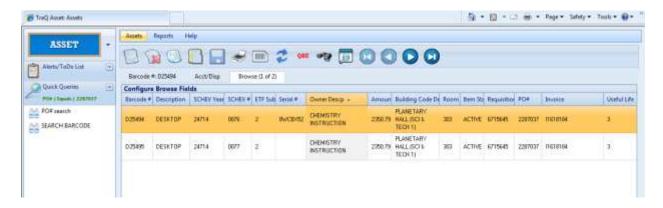

To display the detail for a specific record, double click on the appropriate line.

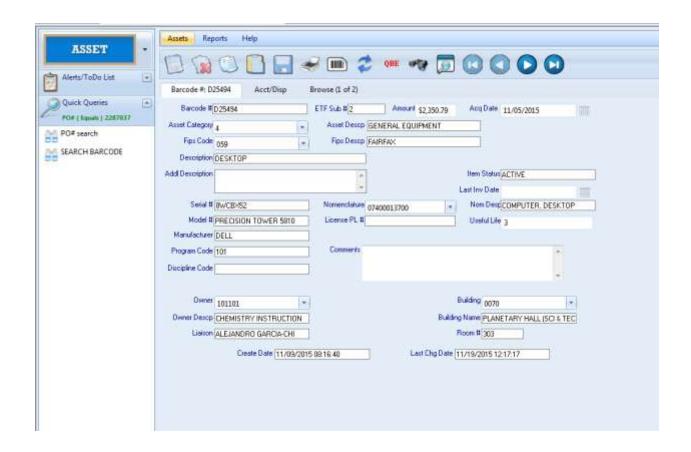

# **Navigation**

#### **Top Menu Bar**

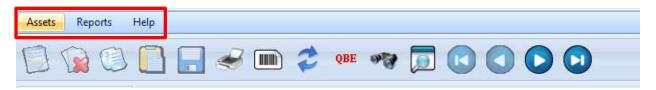

Assets: Primary record screen

Reports: Listing of reports available to run Help: Listing of help features and link to Quetel

#### **Asset Menu Icons**

The asset menu icons that can be used by liaisons, as well as their function, are detailed below:

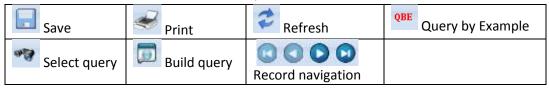

#### Side Bar Menu

Clicking on the Drop Down Arrow will expand the selection.

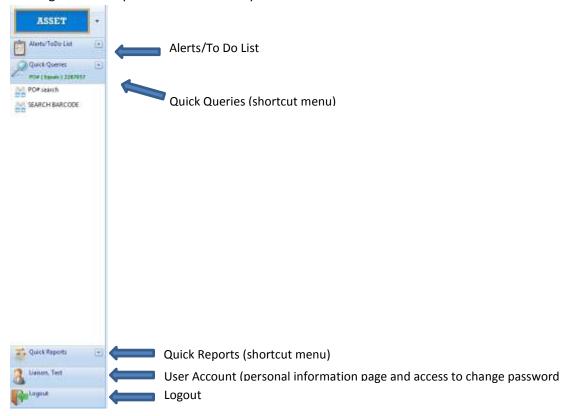

#### **Tab Bar**

Clicking on any of the tabs will bring the user to a separate screen associated with the tab.

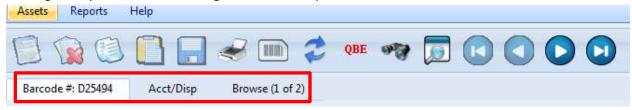

Barcode #: main informational screen. Includes general information about an asset including cost, acquired date, owner and location information.

Acct/Disp: informational screen for accounting and disposition information. Includes vendor, purchase order number, invoice number and disposal date.

Browse: Returns to a listing of all records associated with the query.

## Queries

The query module permits the user to search and view records. An existing query may be run or a new query may be created.

#### **Existing Query**

To run an existing query, select **Quick Queries** on the left sidebar.

PO# Search: Enter PO number to find all barcodes associated with that PO

Search Barcode: Enter barcode number to see TraQ record

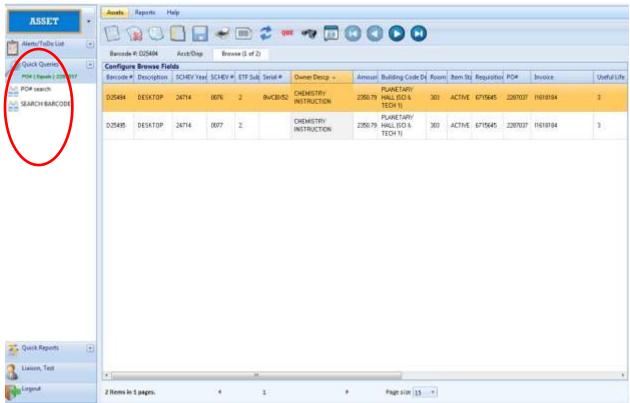

Click on PO# Search or Search Barcode.

Enter the PO or barcode you are searching for, click **OK**.

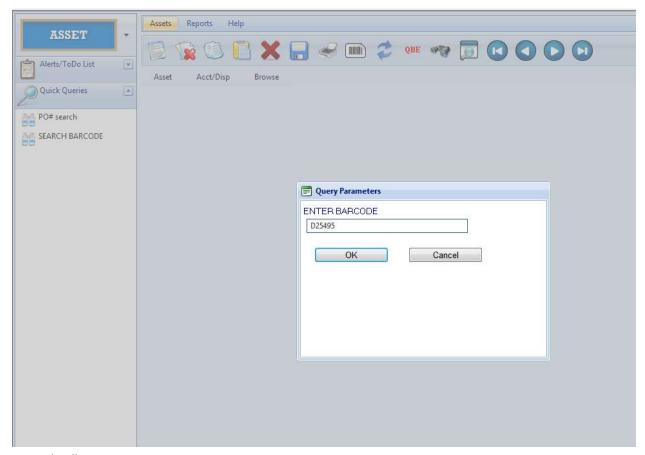

Record will appear on screen.

#### **Create a Query**

To create your own query, click on the magnifying glass icon on the asset menu.

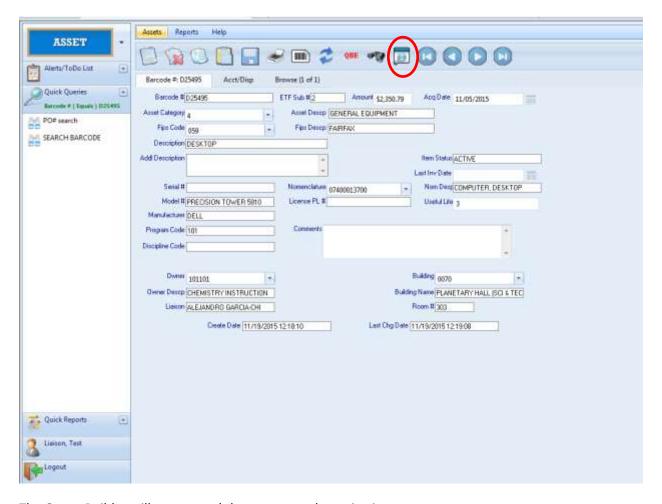

The Query Builder will appear and the user can select criteria to run a query.

For example, to run a query of all equipment in Merten Hall, Room 2001, do the following: Click the magnifying glass icon to open query builder, then click Show/Hide Advanced Query.

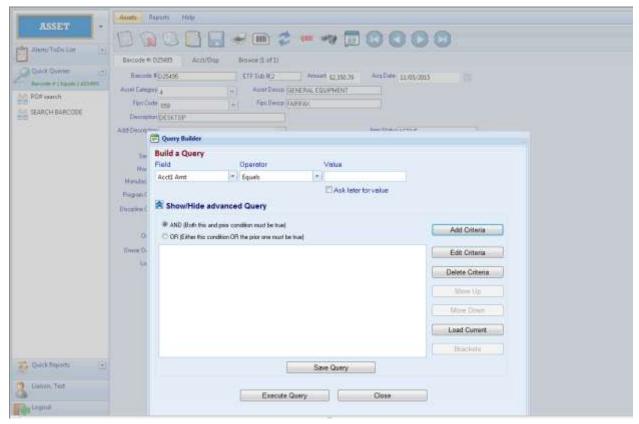

Enter the criteria: *Field:* Item Status *Operator:* Equals

Value: Active (limits query to assets currently in use)

Click Add Criteria

Field: Building Code Descp

Operator: Equals Value: Merten Hall Click **Add Criteria** 

Field: Room

Operator: Equals Value: 2001 Click **Add Criteria** 

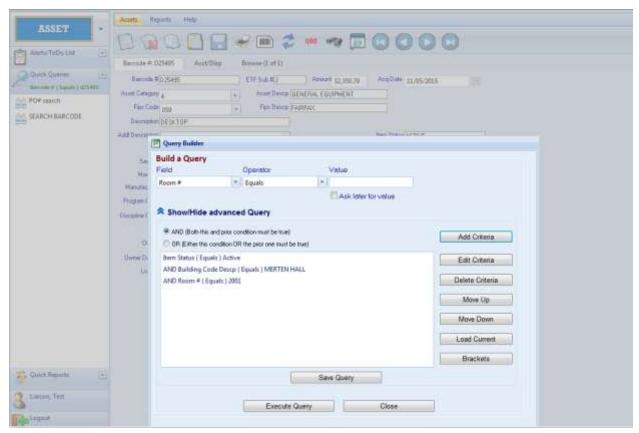

Click Execute Query. Results will be returned in Browse Mode.

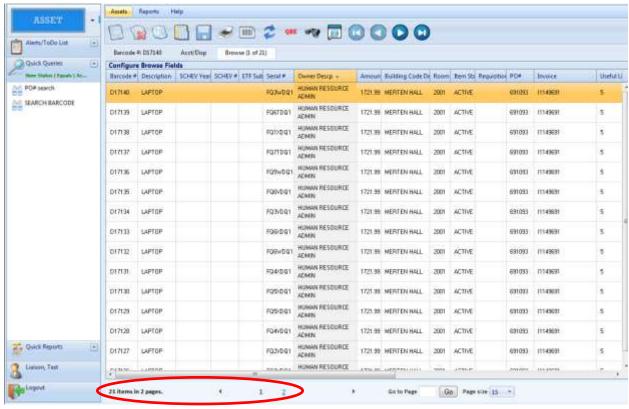

The number of records located will be at the bottom of the screen.

Double click on a barcode # to display the detail for that barcode.

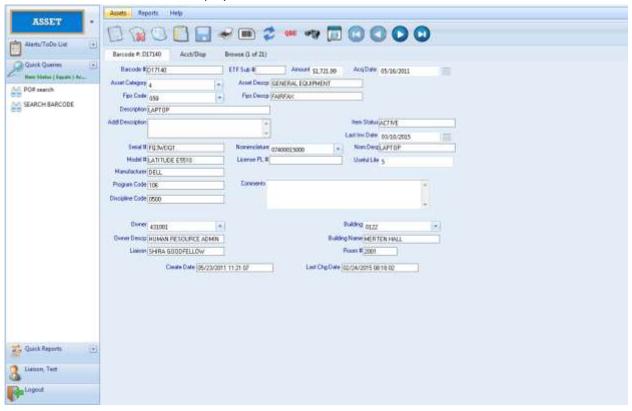

On the record page, description, building and room number information can be updated and comments can be added. Click the disk ( $\Box$ ) on the asset menu to save changes.

## **Reports**

The report list is composed of the names of reports that are available to run. Click on **Quick Reports** to review the available reports.

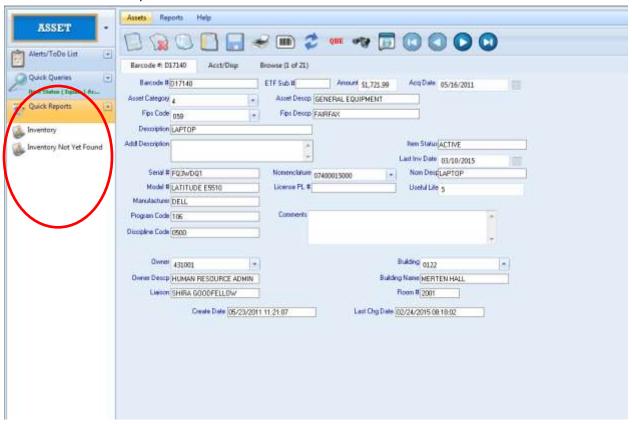

Inventory report: displays all inventoriable equipment for a specific org
Inventory not yet found report: displays all inventoriable equipment not yet scanned/found for a
specific org

To select a report, click the report name and the Query Parameters box will appear. Enter the org, and then click **OK**.

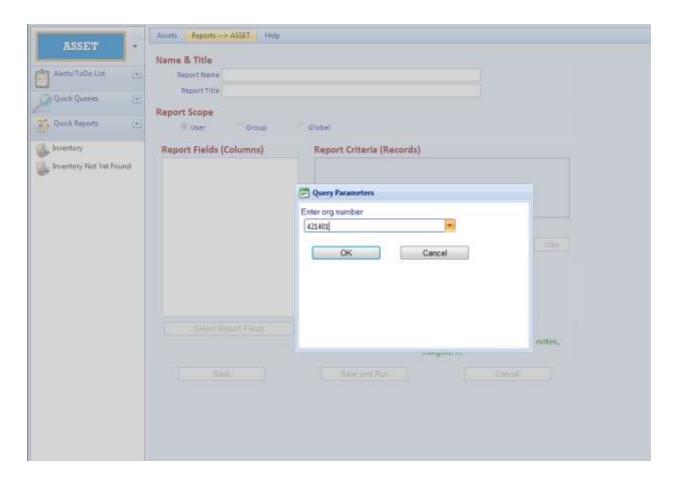

The report will display on the screen.

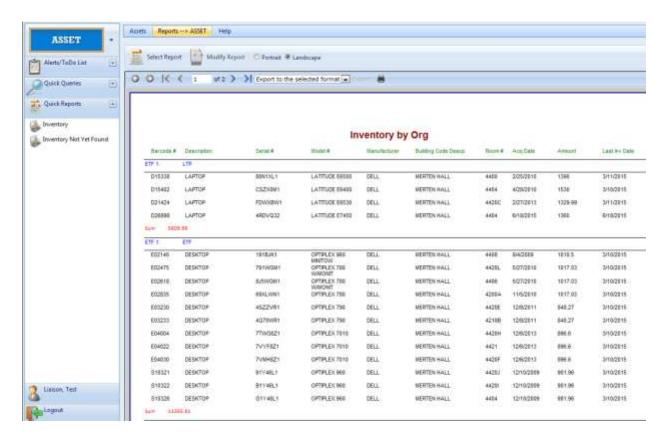

To export the report to Excel or to a PDF file, click on **Export to the selected format** drop down menu, then click **Export**.

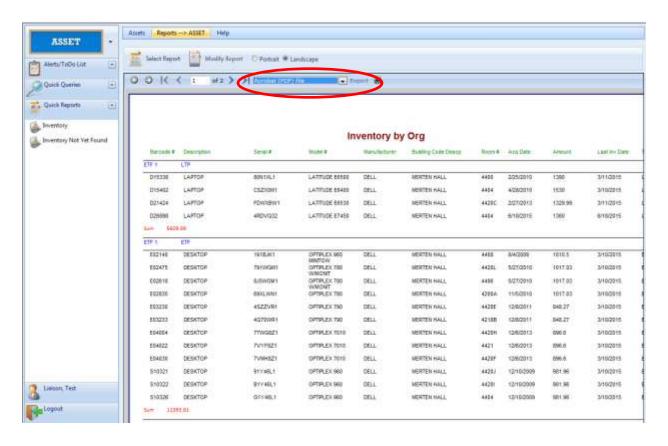

To print the report, click on the print icon.

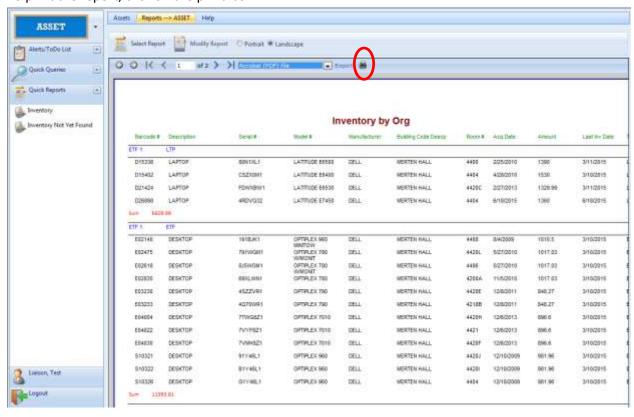

# Appendix

# **Field Descriptions**

| Barcode Tab:      | Barcode Tah:                                                                    |  |  |
|-------------------|---------------------------------------------------------------------------------|--|--|
| Field             | Field Description                                                               |  |  |
| Barcode           | Unique code assigned to each asset                                              |  |  |
| ETF Sub #         | Submission number of ETF request for reimbursement                              |  |  |
| Amount            | Cost of equipment                                                               |  |  |
| Acq Date          | Date of purchase of equipment                                                   |  |  |
| Asset Category    | Code which correlates to type of equipment                                      |  |  |
| Asset Description | Pre-populates based on number assigned above (general equipment, library, etc.) |  |  |
| FIPS Code         | Code which correlates to campus on which asset resides                          |  |  |
| FIPS Description  | Pre-populates campus based on number assigned above (Fairfax, PW, Arl)          |  |  |
| Description       | General description of the asset                                                |  |  |
| Add'l Description | Additional notes, home loan information                                         |  |  |
| Item Status       | Active, Disposed or Replaced                                                    |  |  |
| Last Inv Date     | Last date inventoried                                                           |  |  |
| Serial #          | Serial number                                                                   |  |  |
| Model #           | Model number                                                                    |  |  |
| Manufacturer      | Manufacturer                                                                    |  |  |
| Nomenclature      | 11-digit number used to determine useful life of equipment                      |  |  |
| Nom Desp          | Pre-populates item description based on nomenclature code assigned above        |  |  |
| License Pl #      | License plate number                                                            |  |  |
| Useful Life       | Number of years the asset is estimated to be in use                             |  |  |
| Program Code      | Track primary intended use of equipment (Instruction, Research, O&M etc.)       |  |  |
| Discipline Code   | Academic discipline using equipment                                             |  |  |
| Comments          | Additional notes                                                                |  |  |
| Owner             | Org number in possession of equipment                                           |  |  |
| Owner Descp       | Description of org number                                                       |  |  |
| Liaison           | Name of department equipment contact                                            |  |  |
| Building          | Code assigned to each building                                                  |  |  |
| Building Name     | Pre-populates based on building code assigned above                             |  |  |
| Room #            | Room number in which asset can be found                                         |  |  |
|                   |                                                                                 |  |  |
| Acct/Disp Tab:    |                                                                                 |  |  |
| Vendor            | Vendor name                                                                     |  |  |
| Requisition #     | Requisition number                                                              |  |  |
| PO#               | Purchase order number                                                           |  |  |
| Voucher #         | F Doc number if purchased from Patriot Computer Store                           |  |  |
| Invoice           | Invoice number                                                                  |  |  |
| Acq Date          | Date of purchase of equipment                                                   |  |  |
| Surplus Amt       | Field not used                                                                  |  |  |
| Disposal Date     | Date equipment is removed from campus                                           |  |  |
| Disposition       | Code to describe how equipment was removed from campus                          |  |  |
| Disp Description  | Pre-populates disposition based on code above (sold, traded, etc.)              |  |  |

| Field          | Field Description                                                             |
|----------------|-------------------------------------------------------------------------------|
| Fund           | ETF (0766) or non-ETF (0300)                                                  |
| Invoices       | Invoice number(s)                                                             |
| Project #      | Notes if asset was purchased on a grant (GRANT) or with project funds (PLANT) |
| Amount         | Cost of equipment                                                             |
| ETF            | Type of equipment (ETF, GEN, LTP)                                             |
| Date           | Date of purchase of equipment                                                 |
| Add'l Comments | Additional notes, usually additional disposal information                     |
| SCHEV Year     | Year of ETF funding                                                           |
| SCHEV #        | Number assigned to each piece of ETF purchased equipment                      |
| ETF Sub #      | Submission number of ETF request for reimbursement                            |
| Acct1 Amt      | Amount paid by org                                                            |
| Acct1 Resp     | Org/fund that purchased the equipment                                         |
| Acct2 Amt      | Amount paid by org                                                            |
| Acct2 Resp     | If split funded, 2 <sup>nd</sup> org/fund that purchased the equipment        |
| Acct3 Amt      | Amount paid by org                                                            |
| Acct3 Resp     | If split funded, 3 <sup>rd</sup> org/fund that purchased the equipment        |
| Acct4 Amt      | Amount paid by org                                                            |
| Acct4 Resp     | If split funded, 4 <sup>th</sup> org/fund that purchased the equipment        |

# **Building Codes**

| Building Name                      | Building Number |
|------------------------------------|-----------------|
| 10340 DEMOCRACY LANE               | 0Z81            |
| ADAMS – Residence Hall             | 0086            |
| AMHERST – Residence Hall           | 0060            |
| AQUATIC CENTER                     | 0031            |
| AQUIA BUILDING                     | 0104            |
| ART AND DESIGN BUILDING            | 0079            |
| ATCC BLDG - PW                     | 9999            |
| BEACON HALL (PW) – Residence Hall  | 0512            |
| BELMONT BAY                        | BB01            |
| BIOMEDICAL RESEARCH LAB (PW)       | 0508            |
| BLUE RIDGE – Residence Hall        | 0106            |
| BRL ANNEX (PW)                     | 0510            |
| BRUNSWICK – Residence Hall         | 0061            |
| BUCHANAN HOUSE                     | 0021            |
| BUCHANAN HOUSE GARAGE              | 0022            |
| BUCHANAN HOUSE STABLE              | 0023            |
| BULL RUN HALL (PW)                 | 0507            |
| CAROW HALL                         | 0040            |
| CARROLL – Residence Hall           | 0062            |
| CARTY HOUSE                        | 0009            |
| CENTRAL HEAT/COOLING PLANT         | 0035            |
| CENTRAL WAREHOUSE                  | 0026            |
| CHILD DEVELOPMENT CENTER           | 0105            |
| CIT BUILDING                       | 0R79            |
| COLLEGE HALL                       | 0073            |
| COMMERCE BUILDING                  | OR82            |
| COMMONWEALTH – Residence Hall      | 0051            |
| CONCERT HALL                       | 0076            |
| DAVID KING HALL                    | 0038            |
| DICKENSON – Residence Hall         | 0063            |
| DISCOVERY HALL (PW)                | 0502            |
| DOMINION – Residence Hall          | 0052            |
| EAGLEBANK ARENA (PATRIOT CENTER)   | 0058            |
| EAST BUILDING                      | 0004            |
| EASTERN SHORE – Residence Hall     | 0118            |
| EISENHOWER HALL – Housing          | 0092            |
| ENGINEERING BLDG                   | 0114            |
| ENTERPRISE HALL                    | 0069            |
| ESSEX – Residence Hall             | 0064            |
| EXPLORATORY HALL (SCI & TECH 2)    | 0071            |
| FACILITIES ADMINISTRATION BUILDING | 0027            |
| FACILITIES CONSTR MODULE (PW)      | 0505            |
| FENWICK LIBRARY                    | 0005            |
| FIELD HOUSE                        | 0054            |

| Building Name                             | Building Number |
|-------------------------------------------|-----------------|
| FIELD HOUSE MODULE                        | OT05            |
| FINLEY BUILDING                           | 0001            |
| FM ARCHIVES AND SHOPS                     | 0117            |
| FOUNDERS HALL (ARL II)                    | 0402            |
| FRANKLIN – Residence Hall                 | 0065            |
| FREEDOM RECREATION CENTER (PW)            | 0503            |
| GRAYSON – Residence Hall                  | 0066            |
| GREENHOUSE                                | OT87            |
| HAMPTON ROADS – Residence Hall            | 0119            |
| HANOVER HALL – Housing                    | 0067            |
| HARRISON – Residence Hall                 | 0084            |
| HAZEL HALL (ARL)                          | 0401            |
| THE HUB (STUDENT UNION II)                | 0053            |
| HYLTON PERFORMING ARTS CENTER (PW)        | 0509            |
| INNOVATION HALL                           | 0078            |
| INSTITUTE ADV BIOMED RSCH (PW)            | 0511            |
| JACKSON – Residence Hall                  | 0090            |
| JEFFERSON – Residence Hall                | 0082            |
| JOHNSON CENTER                            | 0077            |
| KELLAR ANNEX (3807 UNIV DR.)              | 0286            |
| KELLAR ANNEX II (10396 DEMOCRACY LN)      | 0284            |
| KELLEY HOUSE 1                            | 0R69            |
| KENNEDY – Residence Hall                  | 0088            |
| KRASNOW INSTITUTE                         | 0160            |
| KRUG HALL                                 | 0002            |
| LECTURE HALL                              | 0006            |
| LIBERTY SQUARE – Residence Hall           | 0094            |
| LINCOLN – Residence Hall                  | 0089            |
| MADISON – Residence Hall                  | 0081            |
| MAINTENANCE BUILDING                      | 0036            |
| MASON ENTERPRISE CTR (4031 UNIVERSITY DR) | 0285            |
| MASON GLOBAL CENTER                       | 0103            |
| MASON HALL                                | 0075            |
| MASON POND PARKING DECK                   | 0093            |
| MATHY HOUSE                               | 0R59            |
| MERTEN HALL                               | 0122            |
| METROPOLITAN BLDG (ARL)                   | 0R05            |
| MONROE – Residence Hall                   | 0083            |
| MUSIC/THEATER BLDG                        | 0072            |
| NORTHEAST MODULE                          | 0T80            |
| NORTHEAST MODULE #2                       | 0T84            |
| NORTHERN NECK – Residence Hall            | 0110            |
| NOTTOWAY ANNEX                            | 0010            |
| OCCOQUAN (PW)                             | 0501            |
| ORIGINAL BLDG (ARL)                       | 0039            |
|                                           |                 |

| Building Name                      | Building Number |
|------------------------------------|-----------------|
| PARKING SERVICES BUILDING          | 0101            |
| PATRIOT SQUARE (Braddock Rd)       | OR13            |
| PERFORMING ARTS BUILDING           | 0074            |
| PHYSICAL PLANT GARAGE (PW)         | 0504            |
| PIEDMONT – Residence Hall          | 0108            |
| PLANETARY HALL (SCI & TECH 1)      | 0070            |
| POLICE & SAFETY HEADQUARTERS       | 0116            |
| POTOMAC HEIGHTS (HOUSING OFFICE)   | 0099            |
| RAC (PE BLDG)                      | 0032            |
| RAPPAHANNOCK PARKING DECK          | 0115            |
| RESEARCH HALL                      | 0102            |
| RIVANNA MODULE                     | OT12            |
| ROBINSON HALL                      | 0034            |
| ROGERS – Residence Hall            | 0123            |
| ROOSEVELT – Residence Hall         | 0091            |
| SANDBRIDGE – Residence Hall        | 0107            |
| SHENANDOAH PARKING DECK            | 0100            |
| SIGNAL HILL                        | 0Z02            |
| SKYLINE (STUDENT UNION 3)          | 0112            |
| SMART LAB (PW)                     | 0Z88            |
| SMSC DINING                        | 0801            |
| SMSC HOUSING                       | 0800            |
| SOFTBALL STADIUM                   | 0161            |
| SOUTHSIDE DINING (STUDENT UNION 3) | 0113            |
| STRONG/BOAT HOUSE                  | 0024            |
| STUDENT APARTMENTS 1               | 0041            |
| STUDENT APARTMENTS 2               | 0042            |
| STUDENT APARTMENTS 3               | 0043            |
| STUDENT APARTMENTS 4               | 0044            |
| STUDENT APARTMENTS 5               | 0045            |
| STUDENT APARTMENTS 6               | 0046            |
| STUDENT APARTMENTS 7               | 0047            |
| STUDENT APARTMENTS 8               | 0048            |
| STUDENT APARTMENTS 9               | 0049            |
| STUDENT UNION 1                    | 0033            |
| TALLWOOD ANNEX                     | OT17            |
| TALLWOOD COTTAGE                   | 0T19            |
| TAYLOR – Residence Hall            | 0125            |
| THOMPSON HALL                      | 0029            |
| TIDEWATER – Residence Hall         | 0109            |
| TRUMAN – Residence Hall            | 0087            |
| UNIV. PARK 4260 CHAIN BRIDGE RD    | 0R75            |
| WASHINGTON – Residence Hall        | 0080            |
| WEST BUILDING                      | 0003            |
| WEST PE MODULE                     | 0T86            |

| Building Name             | Building Number |
|---------------------------|-----------------|
| WHITETOP – Residence Hall | 0124            |
| WILSON – Residence Hall   | 0085            |